Руководство по установке <sup>и</sup> миграции

**AXIS Camera Station Pro**

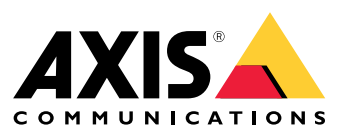

# Переход на AXIS Camera Station Pro

# Переход на AXIS Camera Station Pro

В большинстве случаев обновление <sup>с</sup> AXIS Camera Station 5 до AXIS Camera Station Pro выполняется легко <sup>и</sup> просто. Однако следует учитывать некоторые нюансы:

- Потребуется учетная запись пользователя My Axis. При обновлении вам будет предложено выбрать существующую организацию или создать новую.
- • Лицензии, зарегистрированные для вашей системы AXIS Camera Station 5, будут сконвертированы <sup>в</sup> соответствующие лицензии AXIS Camera Station Pro. В течение ограниченного времени после выпуска AXIS Camera Station Pro мы будем предоставлять эту услугу бесплатно.
	- Лицензии <sup>в</sup> комплекте сетевых видеорегистраторов Axis <sup>и</sup> все дополнительно приобретенные лицензии будут преобразованы <sup>в</sup> бессрочные, привязанные <sup>к</sup> конкретному оборудованию.
	- Лицензии, зарегистрированные для другого оборудования <sup>и</sup> виртуальных машин, будут преобразованы <sup>в</sup> лицензии <sup>с</sup> 5-летней подпиской.
	- Для получения дополнительных сведений см. *[Лицензии](#page-16-0) на стр. [17](#page-16-0)*.
- • В AXIS Camera Station Pro изменен номер порта по умолчанию для сервера. Это может повлиять на вашу систему <sup>в</sup> следующих случаях:
	- Клиенты обращаются <sup>к</sup> удаленным серверам.
	- В сетевом брандмауэре настроены порты удаленного доступа.
	- Порты заданы вручную.
	- Система интегрирована <sup>с</sup> носимыми камерами Axis.
	- Выполнена интеграция <sup>с</sup> другими системами, например, кассовыми терминалами или пультами охраны.
	- Настроен режим работы <sup>с</sup> несколькими серверами для Secure Entry.

Наиболее важная информация приведена выше. Дополнительные подробности об обновлении вы найдете <sup>в</sup> соответствующих разделах ниже.

Желаем вам приятной работы <sup>с</sup> AXIS Camera Station Pro!

*Команды ACS <sup>в</sup> Axis*

## **Управление лицензиями**

При активации лицензий AXIS Camera Station Pro предложит зарегистрировать вашу систему <sup>в</sup> организации. Вы можете выбрать существующую организацию или создать новую. Организация — это структурная единица, объединяющая все инсталляции системы под одним именем для более удобного управления.

#### Примечание.

- При использовании онлайн-лицензирования лицензии AXIS Camera Station 5 будут сконвертированы при обновлении <sup>и</sup> регистрации системы. После преобразования <sup>в</sup> лицензии AXIS Camera Station Pro их нельзя будет использовать <sup>в</sup> системах AXIS Camera Station 5.
- При офлайн-лицензировании автоматическая миграция лицензий не выполняется, даже если вы являетесь администратором AXIS Camera Station. Для активации лицензий необходимо войти <sup>в</sup> License Manager, используя ту же учетную запись My Axis, что <sup>и</sup> на портале лицензирования AXIS Camera Station License Portal. Для регистрации лицензий на портале лицензирования AXIS Camera Station License Portal необходима учетная запись My Axis.

Для получения дополнительных сведений см. *[Лицензии](#page-16-0) на стр. [17](#page-16-0)*.

# Переход на AXIS Camera Station Pro

### **Лицензирование для сетевых видеорегистраторов Axis**

Все инсталляции AXIS Camera Station 5 на сетевых видеорегистраторах Axis будут преобразованы <sup>в</sup> бессрочные лицензии AXIS Camera Station Pro, привязанные <sup>к</sup> конкретному оборудованию. Это касается следующих моделей:

- Серия AXIS S10 Series
- Серия AXIS S11 Series
- Серия AXIS S12 Series
- Серия AXIS S20 Series
- Серия AXIS S21 Series
- Серия AXIS S22 Series

Все дополнительные лицензии, зарегистрированные для вашей системы, также будут сконвертированы <sup>в</sup> привязанные <sup>к</sup> оборудованию бессрочные лицензии AXIS Camera Station Pro.

### **Лицензирование для серверов сторонних производителей**

Все приобретенные вами лицензии будут сконвертированы <sup>в</sup> соответствующие лицензии <sup>с</sup> 5-летней подпиской.

# **Изменение диапазона портов <sup>в</sup> AXIS Camera Station Pro**

В AXIS Camera Station Pro изменен диапазон используемых портов. После обновления до AXIS Camera Station Pro базовый порт будет иметь номер 29200. Настроенные вручную порты останутся без изменений, <sup>а</sup> все порты со значениями по умолчанию будут обновлены <sup>в</sup> соответствии <sup>с</sup> новым диапазоном. Вам потребуется заново настроить интеграции со сторонними системами.

Более подробную информацию см. <sup>в</sup> разделе *«Список портов» <sup>в</sup> [руководстве](https://help.axis.com/axis-camera-station-pro#port-list) пользователя AXIS Camera Station*.

#### Важно!

Новый диапазон портов может повлиять на следующие аспекты:

- Соединение между нательной системой Axis <sup>и</sup> AXIS Camera Station Pro. См. *Интеграция <sup>с</sup> нательными камерами Axis на стр. 3* .
- Интеграции со сторонними системами.
- Внешние HTTPS-триггеры. Для использования обновленного порта вам придется вручную изменить настройки внешних HTTPS-триггеров, если не задать порт вручную.
- • При обновлении <sup>с</sup> AXIS Camera Station 5.xx <sup>в</sup> случае использования нескольких серверов <sup>и</sup> стандартного порта <sup>в</sup> Secure Entry необходимо изменить порт на новое значение по умолчанию (29215) на всех подключенных подчиненных серверах для восстановления работы функционала.

## **Интеграция <sup>с</sup> нательными камерами Axis**

#### Важно!

Если вы используете интегрированную нательную систему Axis, необходимо будет обновить сертификаты <sup>и</sup> применить новый файл подключения <sup>с</sup> обновленными портами. После применения нового файла подключения нательная система сможет заново установить соединение <sup>с</sup> сервером AXIS Camera Station Pro. Мы рекомендуем проверить новое соединение, чтобы убедиться <sup>в</sup> том, что нательная система может передавать записи на AXIS Camera Station Pro.

Подробнее <sup>о</sup> процедуре обновления сертификатов читайте <sup>в</sup> руководстве пользователя *AXIS [Camera](https://help.axis.com/axis-camera-station-pro-integrator-guide#set-up-an-axis-body-worn-system) Station Pro*.

## Переход на AXIS Camera Station Pro

## **Обновление <sup>с</sup> AXIS Camera Station 5**

Если на каких-то компьютерах установлены только клиенты AXIS Camera Station 5 без серверного ПО, их придется обновлять вручную. Для этого загрузите <sup>и</sup> установите MSI-файл, содержащий только клиентское приложение.

#### Примечание.

Невозможно одновременно использовать клиент AXIS Camera Station 5 <sup>и</sup> сервер AXIS Camera Station Pro. Обновлению подлежат как серверная, так <sup>и</sup> клиентская часть.

При версии AXIS Camera Station ниже 5.24 из-за изменений <sup>в</sup> структуре базы данных сначала необходимо обновиться до релиза *, [доступного](https://www.axis.com/products/axis-camera-station#download-block) на странице axis.com*. Только после этого можно выполнить переход на AXIS Camera Station Pro. Учтите, что из-за накопившихся за последние годы изменений процесс обновления может занять продолжительное время.

## **Системные требования <sup>и</sup> требования <sup>к</sup> оборудованию**

Установочный пакет работает только <sup>в</sup> 64-битных ОС. Рекомендуемый объем оперативной памяти — 16 ГБ, минимальный — 8 ГБ. Полная информация <sup>о</sup> системных требованиях приведена <sup>в</sup> актуальных *[примечаниях](https://www.axis.com/ftp/pub_soft/cam_srv/cam_station_pro/latest/relnote.txt) <sup>к</sup> релизу* <sup>и</sup> разделе *[Инструкции](#page-9-0) по выбору [оборудования](#page-9-0) на стр. [10](#page-9-0)*.

## **Мобильное приложение**

При обновлении до AXIS Camera Station Pro не забудьте обновить мобильное приложение до последней версии.

## **Многосерверные системы**

Если ваша система включает несколько серверов, присвойте каждому из них уникальное имя, отражающее его местоположение — это упростит понимание архитектуры решения.

## **Опциональные облачные сервисы**

AXIS Camera Station Pro можно развернуть <sup>в</sup> изолированной частной сети, но при желании систему можно подключить <sup>к</sup> облачным сервисам Axis.

Для доступа <sup>к</sup> облачным сервисам потребуется учетная запись My Axis <sup>и</sup> регистрация вашего сервера <sup>в</sup> организации.

Если вы ранее использовали AXIS Device Management Extend, то можете увидеть сообщение <sup>о</sup> том, что система зарегистрирована лишь частично. В таком случае нажмите ссылку «Повторить», чтобы обновить граничный хост.

## **Организация**

При регистрации AXIS Camera Station Pro вам нужно создать организацию. Организация объединяет все компоненты вашей системы Axis для удобства управления. Подробнее об организациях читайте <sup>в</sup> разделе *[Организации](#page-5-0) <sup>и</sup> облачные сервисы на [стр.](#page-5-0) [6](#page-5-0)* <sup>и</sup> *, <sup>а</sup> также <sup>в</sup> [руководстве](https://help.axis.com/my-systems#about-organizations) пользователя My Systems*.

## **My Systems**

Из My Systems вы можете получить доступ <sup>к</sup> подключенным сервисам:

- Мониторинг серверов
- Управление пользователями
- Управление лицензиями
- Управление устройствами

## Переход на AXIS Camera Station Pro

• Видео операции

#### Примечание.

Управление пользователями для сервера AXIS Camera Station Pro <sup>и</sup> My Systems разделено. Сервер AXIS Camera Station Pro использует Active Directory для управления пользователями, <sup>в</sup> то время как My Systems — это отдельное облачное решение без подключения <sup>к</sup> Active Directory. Вы должны создать всех пользователей <sup>в</sup> My Systems, даже если они существуют на сервере AXIS Camera Station Pro.

# **Панель аналитики AXIS Data Insights Dashboard**

Панель AXIS Data Insights Dashboard входит <sup>в</sup> комплект поставки <sup>и</sup> устанавливается вместе <sup>с</sup> AXIS Camera Station Pro, но по умолчанию не включена. Для получения информации <sup>о</sup> том, как включить панель мониторинга, см. раздел *AXIS Data Insights Dashboard <sup>в</sup> [руководстве](https://help.axis.com/axis-camera-station-pro#data-insights-dashboard) пользователя AXIS Camera Station Pro*.

#### Примечание.

При включенной панели AXIS Data Insights Dashboard объем используемой памяти увеличивается. Для получения дополнительных сведений см. *[Использование](#page-13-0) функций <sup>и</sup> компонентов на стр. [14](#page-13-0)*.

## **Дополнительные функции <sup>в</sup> AXIS Camera Station Pro**

Для получения более подробной информации об изменениях <sup>и</sup> новых функциях <sup>в</sup> AXIS Camera Station Pro см. *[примечания](https://www.axis.com/ftp/pub_soft/cam_srv/cam_station_pro/latest/relnote.txt) <sup>к</sup> выпуску* <sup>и</sup> раздел *Что нового <sup>в</sup> AXIS [Camera](https://help.axis.com/what-is-new-in-axis-camera-station-pro) Station Pro*.

## <span id="page-5-0"></span>Установить

## Установить

# **Перед установкой**

Внимательно ознакомьтесь со следующей информацией, прежде чем обновляться до AXIS Camera Station Pro:

- Подробные сведения <sup>о</sup> последнем выпуске приведены <sup>в</sup> *[примечаниях](https://www.axis.com/ftp/pub_soft/cam_srv/cam_station_pro/latest/relnote.txt) <sup>к</sup> релизу*.
- • Перед обновлением или установкой AXIS Camera Station Pro убедитесь, что используются корректные настройки портов, если помимо брандмауэра Windows задействованы другие брандмауэры или нестандартные конфигурации. Проверить настройки портов можно <sup>в</sup> Service Control. Подробнее <sup>о</sup> портах см. <sup>в</sup> *[соответствующем](http://help.axis.com/axis-camera-station-pro#port-list) разделе руководства пользователя*.
- •Откат <sup>с</sup> AXIS Camera Station Pro на предыдущие версии не поддерживается.
- • В процессе обновления все лицензии AXIS Camera Station 5, зарегистрированные на текущем сервере, будут необратимо преобразованы <sup>в</sup> лицензии AXIS Camera Station Pro.
- Доступно два варианта установочных файлов. Основной файл включает серверную <sup>и</sup> клиентскую части <sup>и</sup> используется для развертывания на главном сервере. Для установки только клиента на рабочих местах операторов применяется отдельный файл.
- • Изучите рекомендации по подбору оборудования <sup>и</sup> проектированию системы <sup>в</sup> разделе *[Инструкции](#page-9-0) по выбору [оборудования](#page-9-0) на стр. [10](#page-9-0)*.

## **Организации <sup>и</sup> облачные сервисы**

Для доступа <sup>к</sup> облачным сервисам Axis, таким как мониторинг работоспособности серверов, веб-клиент для управления видео, администрирование устройств <sup>и</sup> облачных пользователей, автоматическое онлайн-лицензирование, необходимо зарегистрировать систему <sup>в</sup> организации. Помните следующее:

- Роли <sup>в</sup> организации определяют права доступа пользователей <sup>к</sup> облачным сервисам <sup>и</sup> не зависят от пользователей <sup>и</sup> ролей на сервере AXIS Camera Station Pro. То есть один <sup>и</sup> тот же человек может иметь разные учетные записи <sup>и</sup> права при доступе <sup>к</sup> серверу AXIS Camera Station Pro через клиент Windows <sup>и</sup> при использовании облачного веб-клиента.
- Права доступа для облачных ролей <sup>в</sup> организации предопределены <sup>и</sup> не настраиваются.
- • Для облачных сервисов права доступа пользователей задаются на глобальном уровне. Например, пользователь <sup>с</sup> ролью оператора <sup>в</sup> организации будет иметь права оператора для всех систем, зарегистрированных <sup>в</sup> этой организации.
- Лицензии по подписке привязаны <sup>к</sup> организации <sup>и</sup> не могут быть перенесены <sup>в</sup> другую организацию.
- •Бессрочные лицензии, привязанные <sup>к</sup> серверу серии AXIS S, следуют за сервером.
- •Перенос системы из одной организации <sup>в</sup> другую затруднен.
- •Организации имеют плоскую структуру, то есть все системы находятся на одном уровне внутри организации.
- • Для регистрации сервера <sup>в</sup> существующей организации необходимо обладать правами администратора этой организации.
- •Для назначения пользователям ролей <sup>в</sup> организации вы должны быть администратором или владельцем.
- • Если вы используете AXIS Device Manager Extend <sup>и</sup> подключаете сервер <sup>к</sup> существующей организации, учтите, что AXIS Camera Station Pro перезапишет все предыдущие настройки <sup>в</sup> AXIS Device Manager Extend.

Подробнее об организациях читайте <sup>в</sup> руководстве пользователя *My [Systems](http://help.axis.com/my-systems#about-organizations)*.

## Установить

## **Установите сервер**

При загрузке установочного файла вы можете выбрать один из следующих вариантов:

- Файл MSI, выполняющий полную установку сервера <sup>и</sup> клиента.
- Файл MSI, выполняющий установку только клиента.

#### Примечание.

- Убедитесь <sup>в</sup> том, что у вас есть полные права администратора на компьютере, на котором вы хотите установить .
- Во время обновления до новой версии фоновая служба приостанавливается <sup>и</sup> запись не выполняется. После обновления служба запускается вновь.
- 1. Перейдите на страницу *<https://www.axis.com/products/axis-camera-station-pro>*, войдите <sup>в</sup> свою учетную запись MyAxis, <sup>и</sup> скачайте требуемый установщик последней версии AXIS Camera Station Pro.
- 2. Дважды щелкните скачанный файл <sup>и</sup> нажмите **Yes (Да)**, чтобы разрешить внесение изменений <sup>в</sup> устройство.
- 3. Следуйте инструкциям помощника установки на экране.

## **Сценарии установки**

В дополнение <sup>к</sup> важной информации из разделов *Перед [установкой](#page-5-0) на стр. [6](#page-5-0)* <sup>и</sup> *[Организации](#page-5-0) <sup>и</sup> облачные сервисы на стр. [6](#page-5-0)* , ниже приведены примеры типовых сценариев установки <sup>и</sup> управления ими. Во всех этих примерах подразумевается, что вы хотите подключить свою систему <sup>к</sup> облачным сервисам Axis.

### **Обновление до AXIS Camera Station Pro самостоятельно: пример 1**

#### **Сценарий:**

Вы — конечный заказчик, решивший самостоятельно обновиться до AXIS Camera Station Pro. Ранее вы не использовали облачные сервисы, <sup>и</sup> у вас нет организаций или учетной записи My Axis.

#### **Порядок обновления:**

- 1. Создайте учетную запись My Axis на сайте www.axis.com.
- 2. Установите AXIS Camera Station Pro, следуя инструкциям <sup>в</sup> разделе *[Установите](#page-5-0) сервер на стр. [6](#page-5-0)* .
- 3. Откройте клиент AXIS Camera Station Pro для Windows <sup>и</sup> следуйте подсказкам мастера для выбора типа лицензии <sup>и</sup> регистрации сервера <sup>в</sup> организации.

### **Обновление до AXIS Camera Station Pro самостоятельно: пример 2**

#### **Сценарий:**

Вы являетесь конечным заказчиком <sup>и</sup> хотите самостоятельно обновиться до AXIS Camera Station Pro. При этом вы уже используете облачные сервисы, такие как безопасный удаленный доступ, мониторинг облачных серверов или регистрацию сайтов Companion, через свою текущую учетную запись My Axis.

#### Важно!

- При регистрации сервера <sup>в</sup> организации убедитесь, что выбрана нужная организация или создайте новую.
- Убедитесь, что вы являетесь владельцем целевой организации или создайте новую организацию, где вы будете владельцем. Помните, что перенести лицензии ACS Pro Subscription <sup>в</sup> другую организацию не получится.

#### **Порядок обновления:**

1. Установите AXIS Camera Station Pro, следуя инструкциям <sup>в</sup> разделе *[Установите](#page-5-0) сервер на стр. [6](#page-5-0)* .

## Установить

2. Откройте клиент AXIS Camera Station Pro для Windows <sup>и</sup> следуйте подсказкам мастера для выбора типа лицензии <sup>и</sup> регистрации сервера <sup>в</sup> организации.

#### Примечание.

При наличии нескольких организаций убедитесь, что при регистрации системы выбрана правильная организация.

#### **Установка сервера системным интегратором: пример 1**

#### **Сценарий:**

Вы — системный интегратор, устанавливающий сервер для клиента без облачных сервисов, организаций <sup>и</sup> учетной записи My Axis.

#### Важно!

- Если вы как системный интегратор зарегистрируете сервер <sup>в</sup> своей организации, перенести его <sup>в</sup> организацию клиента будет проблематично.
- Если вы как системный интегратор активируете лицензии для сервера <sup>в</sup> своей организации, перенос <sup>в</sup> организацию клиента станет невозможен.

#### **Порядок обновления:**

- 1. Уточните у клиента желаемое название для его организации.
- 2. Установите AXIS Camera Station Pro, следуя инструкциям <sup>в</sup> разделе *[Установите](#page-5-0) сервер на стр. [6](#page-5-0)* .
- 3. Откройте клиент AXIS Camera Station Pro для Windows <sup>и</sup> следуйте подсказкам мастера для выбора типа лицензии <sup>и</sup> регистрации сервера <sup>в</sup> организации. На этом шаге системный интегратор создает новую организацию.
- 4. Попросите клиента создать учетную запись My Axis на сайте www.axis.com.
- 5. Системный интегратор приглашает клиента стать владельцем созданной организации.
- 6. Клиент принимает приглашение, отзывает у системного интегратора права владельца <sup>и</sup> при необходимости полностью удаляет учетную запись системного интегратора из организации.

#### **Установка сервера системным интегратором: пример 2**

#### **Сценарий:**

Вы — системный интегратор, устанавливающий сервер для клиента, который хочет использовать свою существующую организацию.

#### Важно!

- Если вы как системный интегратор зарегистрируете сервер <sup>в</sup> своей организации, перенести его <sup>в</sup> организацию клиента будет проблематично.
- Если вы как системный интегратор активируете лицензии для сервера <sup>в</sup> своей организации, перенос <sup>в</sup> организацию клиента станет невозможен.
- Перед обновлением убедитесь, что владельцем организации клиента являетесь вы.

#### **Порядок обновления:**

- 1. Клиент приглашает вас как системного интегратора стать владельцем своей организации.
- 2. Установите AXIS Camera Station Pro, следуя инструкциям <sup>в</sup> разделе *[Установите](#page-5-0) сервер на стр. [6](#page-5-0)* .
- 3. Откройте клиент AXIS Camera Station Pro для Windows <sup>и</sup> следуйте подсказкам мастера для выбора типа лицензии <sup>и</sup> регистрации сервера <sup>в</sup> организации. На этом шаге системный интегратор создает новую организацию.

#### Примечание.

При наличии нескольких организаций убедитесь, что при регистрации сервера выбрана правильная организация.

## Установить

4. Клиент отзывает у системного интегратора права владельца организации.

### **Добавление нового сервера: пример 1**

#### **Сценарий:**

Вы являетесь конечным заказчиком <sup>и</sup> хотите добавить новый сервер (папку) <sup>в</sup> свою организацию.

На данный момент поддерживается плоская структура внутри организации. Каждая папка представляет собой отдельный сервер. Нельзя создать произвольную древовидную структуру папок <sup>в</sup> рамках организации. При наличии нескольких серверов AXIS Camera Station Pro их нужно регистрировать по одному, <sup>и</sup> они будут отображаться как отдельные папки.

#### Важно!

Важно: управлять ролями пользователей можно только на уровне организации. Роли пользователей <sup>в</sup> организации распространяются на все облачные приложения Axis. То есть администратор приложений AXIS Camera Station будет обладать правами администратора <sup>и</sup> <sup>в</sup> других облачных сервисах на том же аккаунте.

#### **Порядок добавления нового сервера <sup>в</sup> организацию:**

- 1. Установите AXIS Camera Station Pro, следуя инструкциям <sup>в</sup> разделе *[Установите](#page-5-0) сервер на стр. [6](#page-5-0)* .
- 2. Откройте клиент AXIS Camera Station Pro для Windows <sup>и</sup> следуйте подсказкам мастера для выбора типа лицензии <sup>и</sup> регистрации сервера <sup>в</sup> организации. На этапе регистрации укажите организацию, <sup>в</sup> которую нужно добавить новый сервер.

После завершения процедуры регистрации новый сервер отобразится <sup>в</sup> виде папки <sup>в</sup> указанной организации.

## <span id="page-9-0"></span>Инструкции по выбору оборудования

# Инструкции по выбору оборудования

Данный раздел поможет вам получить необходимые знания для самостоятельного проектирования <sup>и</sup> настройки системы видеонаблюдения на базе AXIS Camera Station Pro. Конфигурация сервера будет зависеть от множества факторов, среди которых ключевую роль играют количество подключенных устройств <sup>и</sup> генерируемый ими битрейт видеопотока.

В подразделах «Требования <sup>к</sup> серверу» <sup>и</sup> «Требования <sup>к</sup> клиенту» приведены таблицы <sup>с</sup> различными вариантами конфигурации аппаратного обеспечения для систем AXIS Camera Station Pro разного масштаба. Эти таблицы станут отличной отправной точкой при проектировании вашей системы, но мы также настоятельно рекомендуем ознакомиться <sup>с</sup> разделами «Проектирование системы» <sup>и</sup> «Обслуживание системы» для более глубокого погружения <sup>в</sup> тему.

При разработке архитектуры системы крайне важно учитывать непредвиденные ситуации <sup>и</sup> факторы, способные снизить производительность. Закладывая определенный «запас прочности» на этапе проектирования, вы обеспечите стабильную <sup>и</sup> быструю работу системы даже при возникновении нештатных ситуаций. Кроме того, не стоит забывать <sup>о</sup> перспективах развития — спланируйте возможные векторы расширения системы. Это поможет избежать излишних затрат на модернизацию <sup>и</sup> сохранит актуальность вашего решения на годы вперед.

Несмотря на то, что заказчик всегда волен использовать оборудование сторонних производителей, мы рекомендуем обратить внимание на *сетевые [видеорегистраторы](https://www.axis.com/products/video-recorders)* <sup>и</sup> *[рабочие](https://www.axis.com/products/workstations) станции* Axis. Наши аппаратные решения спроектированы <sup>и</sup> протестированы специально для систем видеонаблюдения, что гарантирует высочайшую надежность <sup>и</sup> удобство работы. Более подробные сведения <sup>о</sup> наших готовых решениях для видеозаписи можно найти на страницах <sup>с</sup> описанием конкретных продуктов.

## **Серверные требования**

В таблицах ниже приведены требования <sup>к</sup> аппаратному обеспечению физических серверов. Информацию по использованию продукта <sup>в</sup> виртуальной среде вы найдете <sup>в</sup> соответствующем техническом документе *AXIS Camera Station <sup>в</sup> [виртуально](https://www.axis.com/dam/public/b2/a1/90/axis-camera-station-in-virtual_environment-en-US-348015.pdf)й среде*.

#### Примечание.

Обратите внимание, что таблица **Минимальные требования** содержит минимально необходимую конфигурацию для запуска AXIS Camera Station Pro. Активация дополнительных функций, требующих больше системных ресурсов, может негативно сказаться на удобстве использования продукта. Дополнительные сведения см. <sup>в</sup> разделах *[Проектирование](#page-12-0) [системы](#page-12-0) на стр. [13](#page-12-0)* <sup>и</sup> *[Обслуживание](#page-14-0) системы на стр. [15](#page-14-0)*.

**Система со скоростью записи до <sup>128</sup> Мбит/с или для <sup>8</sup> видеоканалов <sup>и</sup> до <sup>16</sup> дверей:**

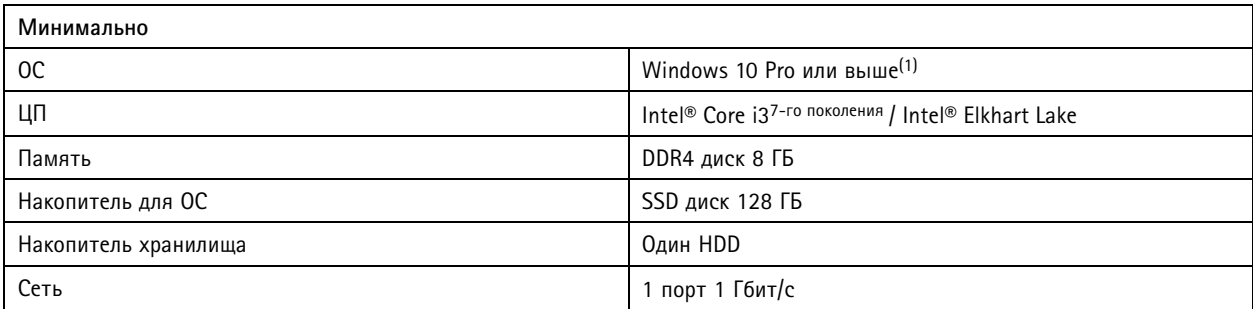

#### **Система со скоростью записи до <sup>128</sup> Мбит/с или для <sup>8</sup> видеоканалов <sup>и</sup> до <sup>16</sup> дверей:**

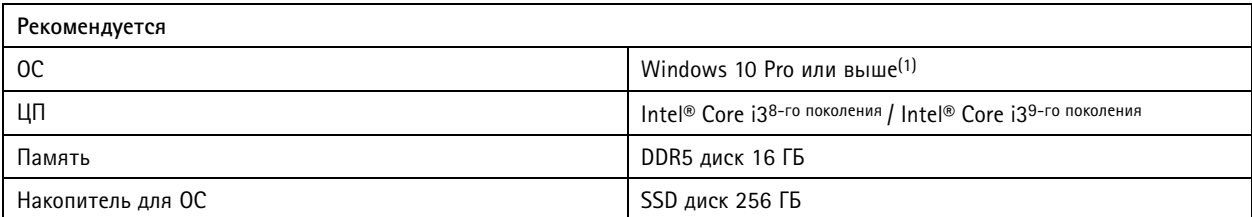

# Инструкции по выбору оборудования

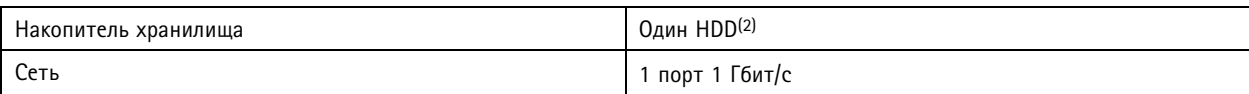

**Система со скоростью записи до <sup>256</sup> Мбит/с или для <sup>32</sup> видеоканалов <sup>и</sup> до <sup>64</sup> дверей:**

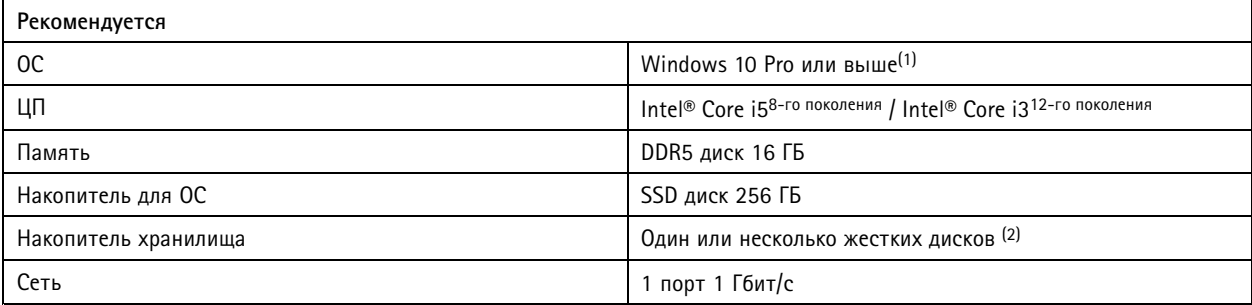

**Система со скоростью записи до <sup>512</sup> Мбит/с или для <sup>64</sup> видеоканалов <sup>и</sup> до <sup>128</sup> дверей:**

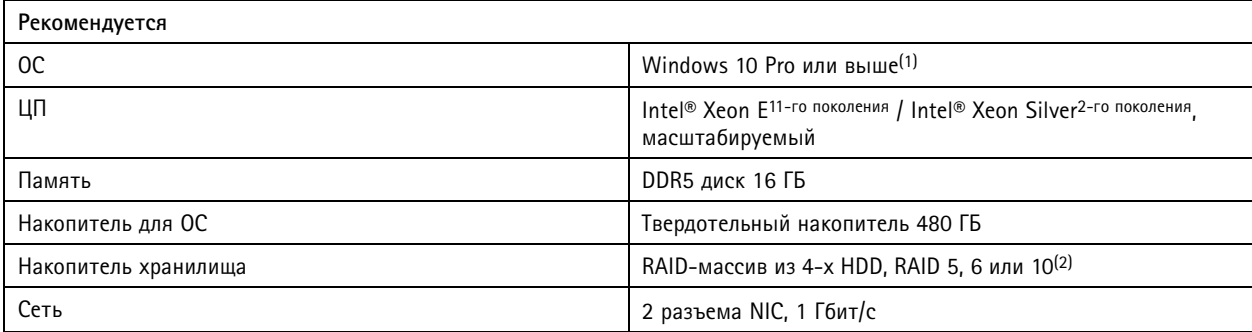

**Система со скоростью записи до <sup>1500</sup> Мбит/с или для <sup>150</sup> видеоканалов <sup>и</sup> до <sup>400</sup> дверей:**

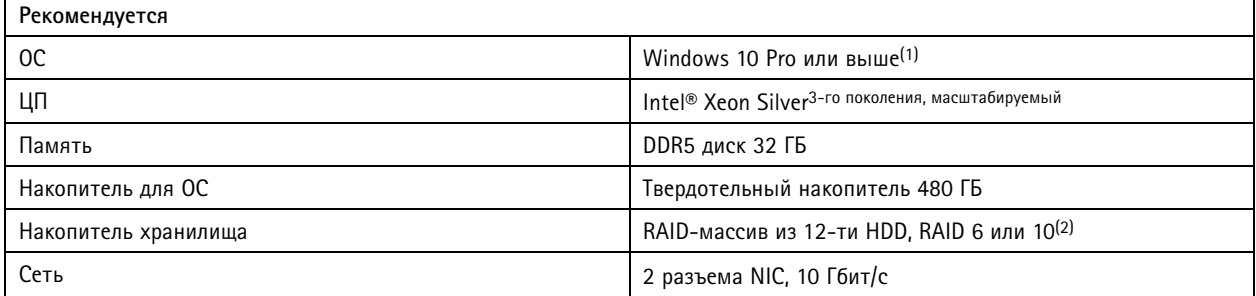

(1) Список всех поддерживаемых операционных систем см. <sup>в</sup> *заметках <sup>о</sup> [выпуске](https://www.axis.com/ftp/pub_soft/cam_srv/cam_station_pro/latest/relnote.txt)*. Настоятельно рекомендуется всегда использовать последние пакеты обновлений от Microsoft.

(2) Для получения наилучших эксплуатационных характеристик <sup>и</sup> надежности системы используйте локальное хранение видеозаписей или высокопроизводительное хранилище. В системах видеонаблюдения применяйте только диски, сертифицированные для систем видеонаблюдения или корпоративного класса.

## **Масштабирование сервера**

В общем случае, для увеличения производительности системы достаточно использовать более мощное серверное оборудование. Однако данный подход имеет свои ограничения. При приближении числа видеоканалов <sup>к</sup> 150 мы рекомендуем

# Инструкции по выбору оборудования

разделить систему на несколько серверов. Более того, если ожидается высокая нагрузка на систему, например, при одновременном воспроизведении архива <sup>и</sup> поиске по записям множеством операторов, порог разделения следует снизить.

Для эффективного масштабирования системы <sup>с</sup> большим количеством устройств рекомендуется вести запись на сетевые регистраторы серии AXIS S30 вместо локальных дисков или NAS. Это позволит существенно снизить нагрузку на сервер <sup>и</sup> добавить больше видеоканалов даже на менее производительном оборудовании.

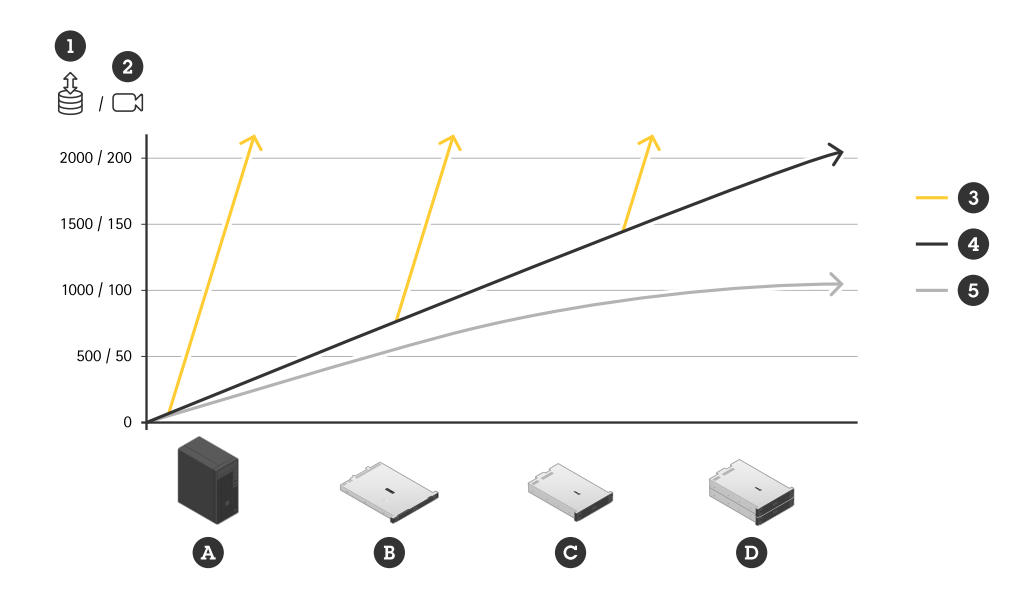

- 1. Битрейт записи
- 2. Количество видеоканалов на сервер
- 3. Запись на регистраторы AXIS S30
- 4. Запись на локальный диск
- 5. Запись на локальные диски при активной работе множества операторов <sup>с</sup> архивом

A. AXIS S1216 или аналог

- B. AXIS S1232 или аналог
- C. AXIS S1296 или аналог
- D. Кластер из нескольких AXIS S1296 или аналогов

## **Клиентские требования**

**Базовая конфигурация <sup>с</sup> поддержкой 4K <sup>и</sup> одним монитором:**

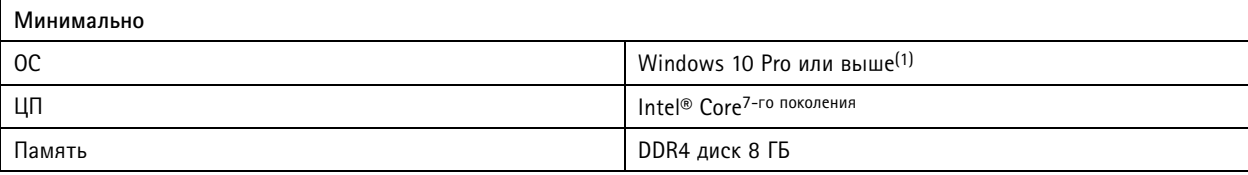

# <span id="page-12-0"></span>Инструкции по выбору оборудования

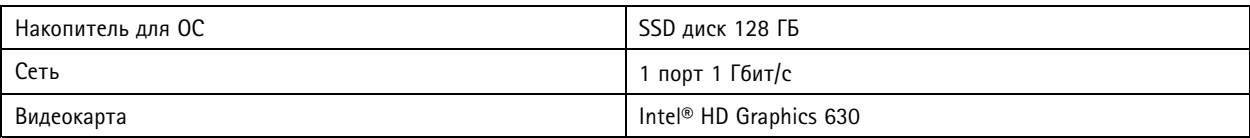

**Базовая конфигурация <sup>с</sup> поддержкой 4K <sup>и</sup> одним монитором:**

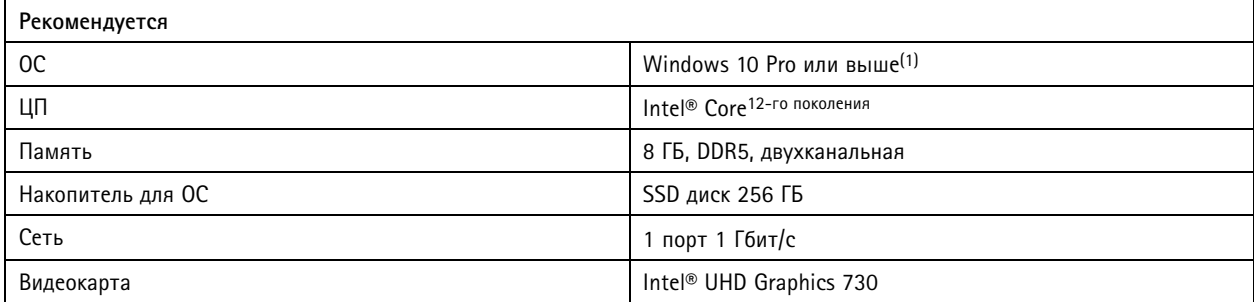

**Расширенная настройка <sup>с</sup> поддержкой разрешения 4K <sup>и</sup> до четырех мониторов:**

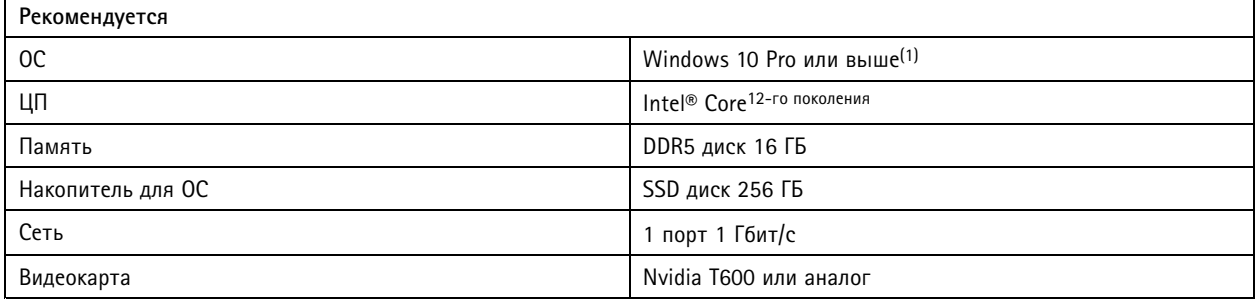

(1) Список всех поддерживаемых операционных систем см. <sup>в</sup> *заметках <sup>о</sup> [выпуске](https://www.axis.com/ftp/pub_soft/cam_srv/cam_station_pro/latest/relnote.txt)*. Настоятельно рекомендуется всегда использовать последние пакеты обновлений от Microsoft.

## **Проектирование системы**

## **Планирование**

Для проектирования системы, оценки требуемого дискового пространства, сетевого трафика <sup>и</sup> подбора оборудования используйте онлайн-инструмент *AXIS Site [Designer](https://www.axis.com/support/tools/axis-site-designer)*. Раздел *Серверные [требования](#page-9-0) на стр. [10](#page-9-0)* поможет вам выбрать оптимальную конфигурацию для вашего сетевого видеорегистратора.

## **Выделенный сервер**

Настоятельно рекомендуется выделить специальный компьютер для работы AXIS Camera Station Pro, то есть на этом компьютере не должно быть никакого другого ПО для управления, например, базами данных, <sup>и</sup> не должно быть никаких других важных приложений, например, серверов Active Directory, серверов печати или телефонии.

## **Диск операционной системы**

Мы настоятельно рекомендуем использовать SSD-накопители <sup>в</sup> качестве системного диска сервера. При этом не стоит размещать архив AXIS Camera Station Pro на том же диске, где установлена ОС. Это позволит обеспечить общую стабильную работу системы <sup>и</sup> повысить производительность, избежав фрагментации данных <sup>и</sup> появления проблемных мест.

## <span id="page-13-0"></span>Инструкции по выбору оборудования

## **Накопители**

Для получения наилучших эксплуатационных характеристик <sup>и</sup> надежности системы используйте локальное хранение видеозаписей или высокопроизводительное хранилище. В системах видеонаблюдения применяйте только диски, сертифицированные для систем видеонаблюдения или корпоративного класса.

### **Дисковые массивы RAID**

Запись потока является ресурсоемкой операцией. При использовании дисковых массивов RAID настоятельно рекомендуется применять аппаратные RAID-контроллеры <sup>с</sup> высокой производительностью <sup>в</sup> сочетании <sup>с</sup> жесткими дисками, оптимизированными для систем видеонаблюдения или систем корпоративного класса.

## **Сетевой накопитель (NAS)**

AXIS Camera Station Pro полностью поддерживает сохранение архива на сетевых накопителях (NAS). Однако при использовании NAS вместо локальных дисков сервера возможно незначительное снижение производительности системы.

### **Сети**

AXIS Camera Station Pro поддерживает использование нескольких сетевых карт <sup>и</sup> работу <sup>в</sup> разных сетях. Это позволяет создавать более защищенную инфраструктуру <sup>с</sup> камерами, изолированными <sup>в</sup> отдельном сегменте сети, где сервер AXIS Camera Station Pro выступает <sup>в</sup> роли безопасного шлюза. Axis предлагает несколько готовых <sup>к</sup> использованию решений *[полностью](https://www.axis.com/products/video-recorders-and-workstations) готовых решений для* записи, архитектура которых изначально ориентирована на такое безопасное сетевое зонирование.

#### **Влияние клиентов различных типов**

Хотя жесткого ограничения не существует, увеличение числа подключенных клиентов негативно сказывается на производительности сервера AXIS Camera Station Pro. Каждый подключенный клиент немного увеличивает нагрузку на процессор вне зависимости от количества <sup>и</sup> профилей запрашиваемых видеопотоков. В большинстве случаев клиент AXIS Camera Station Pro для Windows лишь незначительно влияет на быстродействие сервера. Мобильное приложение AXIS Camera Station Pro обычно оказывает минимальное воздействие. Веб-клиенты AXIS Camera Station Pro <sup>и</sup> AXIS Camera Station Cloud нагружают процессор сервера немного больше, чем клиент AXIS Camera Station Pro для Windows.

### **Использование функций <sup>и</sup> компонентов**

В AXIS Camera Station Pro добавлено несколько новых функций (в виде т.н. «компонентов»), некоторые из которых могут потреблять значительные системные ресурсы. Большинство таких компонентов лишь незначительно влияют на производительность, однако следует проявлять осторожность при активации Smart Search 2 <sup>и</sup> Axis Data Insights Dashboard на большинстве камер. В таких случаях рекомендуется использовать более мощный сервер или ограничить количество камер, задействованных этими компонентами. При возможности для улучшения работы таких систем весьма полезно добавить оперативной памяти, установить более производительный процессор <sup>и</sup> быстрый SSD большей емкости. Специалисты Axis ведут работу над списком компонентов <sup>и</sup> степенью их влияния на систему, но упомянутые выше модули уже сейчас могут заметно сказаться на производительности.

### **Поддержка устройств, отличных от камер**

AXIS Camera Station Pro поддерживает широкий спектр устройств, отличных от камер: аудиоустройства, контроллеры дверей, сетевые коммутаторы, модули ввода-вывода <sup>и</sup> т. д. Такие устройства создают существенно меньшую нагрузку на сервер по сравнению <sup>с</sup> камерами. Как правило, системы могут обслуживать большое количество устройств, отличных от камер, без заметного влияния на производительность сервера AXIS Camera Station Pro.

### **Виртуальные машины**

Сервер AXIS Camera Station Pro может работать на виртуализированных машинах под управлением Windows. Подробнее об этом см. <sup>в</sup> техническом документе *AXIS Camera Station <sup>в</sup> [виртуально](https://www.axis.com/dam/public/b2/a1/90/axis-camera-station-in-virtual_environment-en-US-348015.pdf)й среде*. Клиентское ПО AXIS Camera Station Pro не поддерживает работу на виртуальных машинах, что <sup>в</sup> основном связано <sup>с</sup> ограничениями графической подсистемы.

## <span id="page-14-0"></span>Инструкции по выбору оборудования

### **Блок питания**

Неожиданное отключение энергоснабжения может привести <sup>к</sup> повреждению базы данных, поломке оборудования <sup>и</sup> нарушению работы Windows. Настоятельно рекомендуется использовать ИБП. Для ответственных систем следует предусмотреть резервный источник питания, который должен быть установлен <sup>в</sup> цепи аварийного энергоснабжения. Проконсультируйтесь <sup>с</sup> производителем оборудования или ИБП, чтобы узнать, какую модель ИБП следует выбрать для вашего оборудования.

## **Обслуживание системы**

#### **Первая неделя эксплуатации**

В течение первой недели после развертывания системы рекомендуется тщательно наблюдать за ее работой. Желательно выборочно просмотреть записи, сделанные <sup>в</sup> разное время суток, чтобы убедиться <sup>в</sup> приемлемом качестве видео. Не стоит полагаться только на трансляцию <sup>в</sup> реальном времени — обязательно проверьте качество архивных записей, сделанных при разных условиях освещения <sup>и</sup> <sup>в</sup> периоды высокой активности.

#### **Свободное место на системном диске**

Настоятельно рекомендуется поддерживать не менее 50 ГБ свободного пространства на диске <sup>с</sup> операционной системой. Нехватка места на системном разделе может привести <sup>к</sup> сбоям <sup>в</sup> работе ОС <sup>и</sup> повреждению данных.

#### **Свободное место на дисках хранения данных**

Для обеспечения оптимальной производительности системы рекомендуется настроить локальные диски хранения AXIS Camera Station Pro таким образом, чтобы всегда оставалось не менее 5% свободного пространства. Даже если вы выделите под свободное место менее 5%, AXIS Camera Station Pro продолжит работу <sup>и</sup> не допустит переполнения дисков, но на крупных системах это может негативно сказаться на быстродействии.

### **Проверка дисков <sup>и</sup> файловой системы**

Ошибки на дисках могут приводить <sup>к</sup> повреждению базы данных, ОС или архива. Периодически проверяйте жёсткие диски на наличие ошибок или повреждённых секторов. Для проверки целостности файловой системы <sup>в</sup> Windows обычно имеются встроенные инструменты, например CHKDSK. Для профилактического обслуживания рекомендуется использовать систему контроля S.M.A.R.T. —эту технологию поддерживает большинство накопителей, <sup>а</sup> для мониторинга существует несколько инструментов.

### **Контроль целостности ОЗУ**

Сбои оперативной памяти — одни из самых сложных для поиска <sup>и</sup> исправления, они влияют на систему непредсказуемым образом. Обязательно периодически проверяйте целостность ОЗУ. В Windows для этого есть встроенный инструмент проверки памяти, выявляющий ошибки. Во многих случаях может потребоваться более продвинутое средство диагностики памяти.

### **Антивирус <sup>и</sup> брандмауэр**

В некоторых случаях антивирусные сканеры могут повредить базу данных. Рекомендуется исключить из проверки AXIS Camera Station Pro, его компоненты <sup>и</sup> диски для хранения архива. И антивирус, <sup>и</sup> сетевые экраны могут воздействовать на трафик от источников видеосигнала. Убедитесь, что <sup>в</sup> настройках не ограничен трафик, поступающий от этих устройств.

Информацию об исключениях для антивируса вы найдете на странице часто задаваемых вопросов *Что включить <sup>в</sup> список [разрешенных](https://www.axis.com/support/faq/FAQ116307) приложений антивируса для AXIS Camera Station*.

Рекомендации по настройке исключений для брандмауэра приведены на следующих страницах часто задаваемых вопросов:

- *Как настроить [брандмауэр](https://www.axis.com/support/faq/FAQ116374) для доступа <sup>к</sup> AXIS Secure Remote Access?*
- *Какие порты [использует](https://www.axis.com/support/faq/FAQ116306) AXIS Camera Station?*

## Инструкции по выбору оборудования

## **Резервное копирование**

По умолчанию AXIS Camera Station Pro выполняет ночное резервное копирование основных баз данных на системный диск, однако настоятельно рекомендуется изменить место сохранения резервных копий на сетевой диск. Системные или внешние средства резервного копирования могут влиять на производительность системы. В AXIS Camera Station Pro вы можете настроить резервное копирование записей вручную или по расписанию. Более подробную информацию см. <sup>в</sup> *[руководстве](https://help.axis.com/en-us/axis-camera-station-pro#backup-database) пользователя*.

### **Обновления системы**

Автоматическое скачивание <sup>и</sup> установка обновлений Windows может снизить пропускную способность сети. Кроме того, при последующей перезагрузке может произойти повреждение базы данных AXIS Camera Station Pro. Рекомендуется запланировать технологическое окно для применения <sup>и</sup> контроля обновлений Windows <sup>и</sup> драйверов.

### **Спящий режим, гибернация <sup>и</sup> приостановка работы**

Никогда не позволяйте компьютеру под управлением AXIS Camera Station Pro переходить <sup>в</sup> режим сна, гибернации или приостанавливать работу. Такая неожиданная остановка не только приведёт <sup>к</sup> прекращению записи, но <sup>и</sup> может повредить базу данных. Отключите функции сна <sup>и</sup> гибернации <sup>в</sup> настройках электропитания Windows.

## <span id="page-16-0"></span>Лицензии

## Лицензии

## **Автономные лицензии на <sup>1</sup> год <sup>и</sup> <sup>5</sup> лет для серверов сторонних производителей**

Базовые лицензии по подписке для устройств Axis <sup>и</sup> универсальные лицензии по подписке для устройств сторонних производителей.

- 02990-001 ACS PRO CORE DEVICE 1y Lic
- 02991-001 ACS PRO CORE DEVICE 5y Lic
- 02992-001 ACS PRO UNIVERSAL DEVICE 1y Lic
- 02993-001 ACS PRO UNIVERSAL DEVICE 5y Lic

## **Лицензии, привязанные <sup>к</sup> оборудованию**

Базовые лицензии включены <sup>в</sup> комплект поставки <sup>и</sup> привязаны <sup>к</sup> регистраторам на весь срок их службы. Привязанные лицензии предзагружены на оборудовании Axis или добавляются <sup>к</sup> нему <sup>в</sup> качестве расширения. Они действуют <sup>в</sup> течение всего периода эксплуатации устройства <sup>и</sup> не могут быть перенесены на другое оборудование.

Мы предлагаем базовые <sup>и</sup> универсальные лицензии расширения для увеличения числа каналов на сервере. Лицензии расширения также привязываются <sup>к</sup> конкретному серверу на весь срок его службы.

- 02994-001 ACS PRO CORE DEVICE NVR Lic
- 02995-001 ACS PRO UNIVERSAL DEVICE NVR Lic
- 02996-001 Upgrade Core to Universal NVR license

Последняя позволяет преобразовать все базовые лицензии на сервере <sup>в</sup> универсальные.

#### **Что подразумевается под «сроком службы» оборудования?**

Срок службы оборудования определяется по сроку службы материнской платы сервера. При замене ключевых компонентов, таких как материнская плата, или <sup>в</sup> случае ее неисправности, лицензии, привязанные <sup>к</sup> данному оборудованию, становятся недействительными.

Исключением являются ситуации, когда замена материнской платы производится сервисным центром <sup>в</sup> течение гарантийного периода. – <sup>в</sup> таких случаях привязка лицензий <sup>к</sup> оборудованию сохраняется. При замене сервера по гарантии (RMA) лицензии автоматически переносятся на новое устройство взамен лицензий неисправного сервера.

## **Необходима лицензия**

В таблице ниже приведены примеры, показывающие, сколько лицензий необходимо для различных категорий устройств Axis.

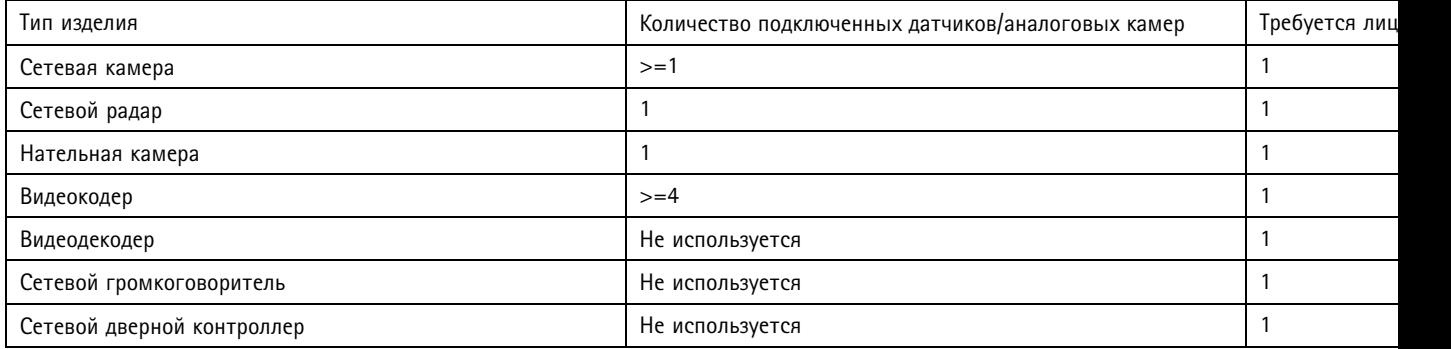

# Лицензии

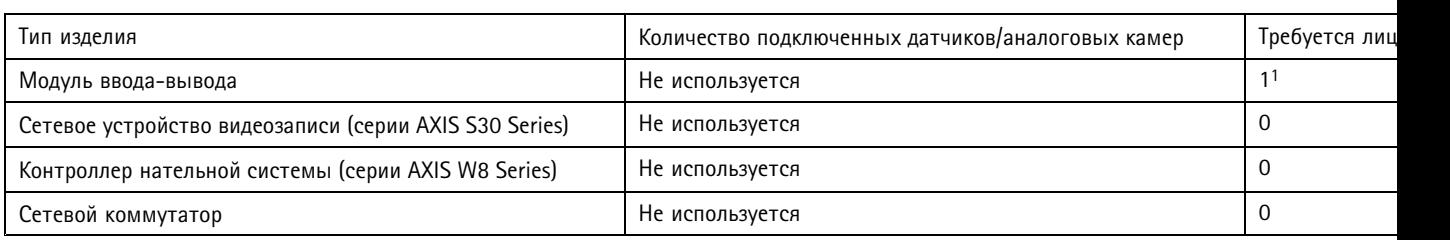

1. Некоторые модули ввода/вывода содержат лицензию <sup>в</sup> комплекте поставки.

Руководство по установке <sup>и</sup> миграции Версия M4.2 AXIS Camera Station Pro Дата: Июнь 2024 © Axis Communications AB, 2024 Номер по каталогу T10207643